# DVO FINANZBUCHHALTUNG MODUL BANKDATENIMPORT

*Sie importieren auf Knopfdruck Bankdatenfiles direkt in Ihre dvo Buchhaltung, inkl. MT940 und Kreditkartendaten. Selbstlernend erstellt das Modul bei jedem Import Buchungsvorschläge auf Basis der definierten Importregeln. Über direkten Zugriff auf OP-Listen, Konten und Kontorahmen, sowie über praktische Suchfunktionen ergänzen Sie die Buchungen einfach und rasch mit fehlenden Daten. Auf Knopfdruck übernehmen Sie die Buchungen in die dvo Finanzbuchhaltung.*

### Bankdatenfiles importieren

Aus dem Online-Banking Ihrer Geschäftsbank exportieren Sie das standardmäßig zur Verfügung gestellte Bankdatenfile und speichern es lokal ab. Der dvo Bankdatenimport unterstützt die gängigsten Online-Banking Systeme, eine aktuelle Liste finden Sie auf www.dvo.at/Bankenliste.

### Automatische Importregeln

Vor dem Öffnen des Bankdatenfiles (auch MT940 und Kreditkartenfiles) legen Sie in der Optionenmaske grundlegende Einstellungen wie Bank, Belegkreis, Gegenkonto und Belegnummer fest.

Über das frei zu definierende Kundendatenformat liest das Modul Referenzdaten aus und ordnet die Kundenzahlung automatisch zu.

## Selbstlernendes System

Sie definieren verschiedene Importoptionen zu un-

terschiedlichen Bank-Belegkreisen, die vom System gemerkt und bei jedem Import automatisch angewendet werden.

Abhängig von Buchungstext oder Betrag legen Sie die Kontenzuordnung fest, bei jedem Import werden so automatische Buchungen erstellt. Der Buchungszeitraum kann manuell eingegrenzt, der Verwendungszweck automatisch als Buchungstext übernommen werden.

#### Voransicht Buchungsliste

In der übsichtlichen Voransicht der Buchungsvorschläge ergänzen und bearbeiten Sie Daten und nehmen bei Bedarf Buchungen vom Import aus.

Über das Feld "Kontonummer" gelangen Sie direkt in den Sach- bzw. Personenkontenplan, über "Rechnungsnummer" in das OP-Kontoblatt. Fehlende Daten werden ausgewählt und per Klick übernommen.

| Voransicht                         |   |                    |               |                    |  |  |                                 |                      |  |                  |
|------------------------------------|---|--------------------|---------------|--------------------|--|--|---------------------------------|----------------------|--|------------------|
| <b>Voransicht Import Buchungen</b> |   |                    |               |                    |  |  |                                 |                      |  |                  |
| 样                                  |   | Auswah 4 Kontonumm | PRechnungsnum | <b>P</b> Buchdatum |  |  | <b>미 Valu - Betrag - 미 Text</b> |                      |  | +olKun +olBe +ol |
|                                    |   | 4020               |               | 20.04.2012         |  |  |                                 | 1.500,00 Storno Um   |  |                  |
|                                    | √ | 7500               |               | 21.04.2012         |  |  |                                 | -1.500 Fam. Must     |  |                  |
| V                                  | ⊽ | 4020               | 3             | 24.04.2012         |  |  |                                 | 2.010.00 Firma Fleis |  |                  |
|                                    |   |                    |               | 25.04.2012         |  |  |                                 | 2.572.80 Firma Fleis |  |                  |
|                                    |   |                    |               | 27.04.2012         |  |  |                                 | -830.50 Betriebskos  |  |                  |
|                                    |   |                    |               | 30.04.2012         |  |  |                                 | -182,15 POST und     |  |                  |
|                                    |   |                    |               | 03.05.2012         |  |  |                                 | -56,59 Wohnungs      |  |                  |
|                                    |   |                    |               | 04.05.2012         |  |  |                                 | -289,95 Fa. Reifenh  |  |                  |
|                                    |   |                    |               | 07.05.2012         |  |  |                                 | 99.99 Steuer-Rüc     |  |                  |
|                                    |   |                    |               |                    |  |  |                                 |                      |  |                  |
|                                    |   |                    |               |                    |  |  |                                 |                      |  |                  |
|                                    |   |                    |               |                    |  |  |                                 |                      |  |                  |

Voransicht mit unvollständigen Buchungen in rot

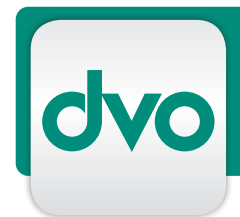

# DVO FINANZBUCHHALTUNG MODUL BANKDATENIMPORT

Fehlen Buchungsinformationen in der Voransicht, stehen Ihnen eine Vielzahl an Suchoptionen zur Verfügung. So können Sie über den Betrag ausstehende Zahlungen, oder über Nummer bzw. Beschriftung nach Konton suchen. Einfach über Volltextsuche und ohne die Anwendung zu verlassen.

## Datenimport

Sind alle Buchungen vollständig und kontrolliert, importieren Sie die ausgewählten Buchungen auf Knopfdruck. In der Importmaske legen Sie die gewohnten Regeln für die Überleitung der Bankdaten in Ihre Buchhaltung fest. Die importierten Buchungen können in der Buchungsmaske eingesehen werden.

## Servicepaket: Beratung, Implementierung MT940

Wir beraten Sie bei der Wahl des geeigneten Importfiles und übernehmen die Projektabwicklung für die Implementierung Ihres MT940-Files. Verrechnung nach Aufwand, maximal 2 Support-Stunden. Für ein Angebot wenden Sie sich bitte an vertrieb@dvo.at.

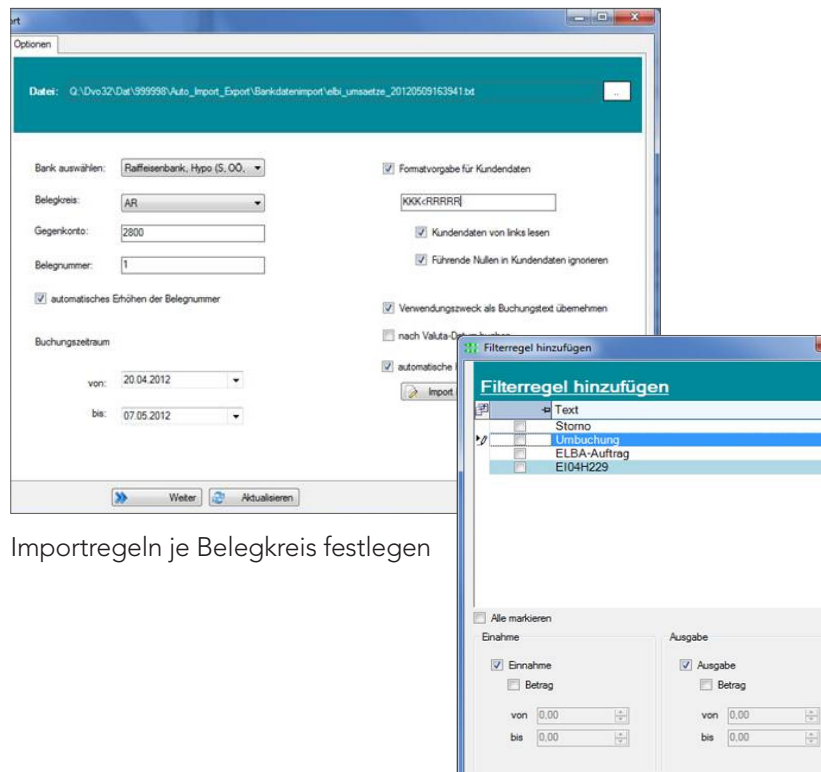

**X** Regel löschen

# Vielfältige Suchfunktionen LEISTUNGSMERKMALE

- Benutzerführung über einfache Dialogfenster
- Definition von Importregeln für die automatische Verbuchung
- Verwaltung von Importregeln für unterschiedliche Bank-Belegkreise
- Gegenkonto für Belegkreis definieren
- Belegnummern automatisch erhöhen
- Buchungszeitraum einschränken
- Kundendaten automatisch auslesen und Buchung zuordnen
- Verwendungszweck als Buchungstext übernehmen
- optional nach Valuta-Datum buchen
- automatische Kontenzuordnung nach Buchungstext, Betrag
- Voransicht mit Buchungsvorschlägen
- Listenspalten individuell anpassen
- Über Betrag nach Kontobewegung suchen
- direkter Zugriff auf Sach-, bzw. Personenkontenplan, auf OP-Konto
- Datenübernahme ausschließlich per Klick kein Abtippen nötig!
- Volltextsuche nach Konto mit Nummer, Beschriftung oder Namen
- Volltextsuche nach Rechnungsnummer
- Suche nach Kunden oder Lieferanten
- Import von Buchungen deaktivieren
- Importmaske mit Übernahmekriterien für Bankdaten
- voll mandantenfähig
- Import von MT940 und Kreditkartenfiles

Filterregeln für die selbstlernende Verbuchung

 $\bullet$ 

OK Abbrechen